## Online Ordering Instructions

## **YOU WILL NEED YOUR STUDENT SCHOOL ID # & 7th PERIOD CLASS ROOM # TO COMPLETE THIS PROCESS**

High School students may register to pick up a take home bag of food for their online learning day. High school students will receive 2 breakfasts and 1 lunch in each bag.

- Orders must **be placed by** 10:00am on the morning of the day you will pick up.
- You may order for future days also if you plan to pick up each school day. Pre-ordering helps ensure nutrition services has time to prepare enough meals prior to pick up.
- Please cancel any existing orders if you will not be picking up for some reason. You can

 $\begin{bmatrix} 1 \\ 1 \end{bmatrix}$  Pickup cancel your order from Menu Your account > Order History

## **INSTRUCTIONS:**

- 1. Visit<https://pueblo.nutrislice.com/> [o](https://pueblo.nutrislice.com/)nline OR download the Nutrislice app on your phone.
- 2. Select your school and the HS Take Home menu icon
- 3. Select the (+) sign on the day you want to order for, when selected it will change to a blue check mark.

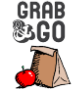

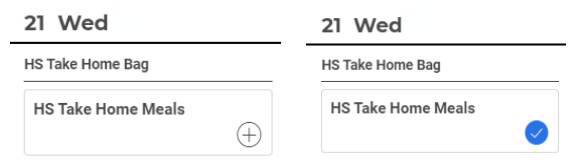

4. The cart now has the order, click on the **Proceed to checkout? In the top right of the screen.** 

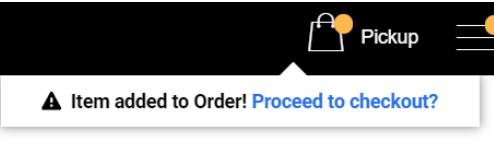

5. Log In or Create a new account

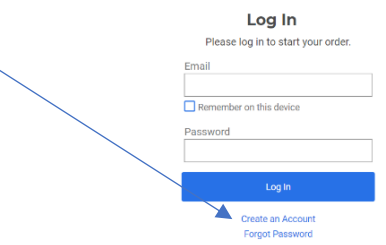

- 6. Select **Student** account type, and enter all required fields
- 7. Select the Pickup Time from the Pickup Options\* dropdown menu this will be right after school
- 8. Select the Pickup Location AND enter your  $7<sup>th</sup>$  period class room number.
- 9. **Submit Order** at the bottom of the screen **–** you will receive an email confirmation

If you have problems, questions or special circumstances, please contact us through: [nutrition@pueblocityschools.us](mailto:nutrition@pueblocityschools.us) or by phone M-Thurs @ 719-595-4280